# **供給側接続事前検討Web申込みサービス ご利用方法**

## **2024年3月 北海道電力ネットワーク株式会社**

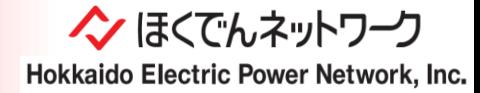

exposure that the contract of the contract of the contract of the contract of the contract of the contract of t<br>Extending the contract of the contract of the contract of the contract of the contract of the contract of the

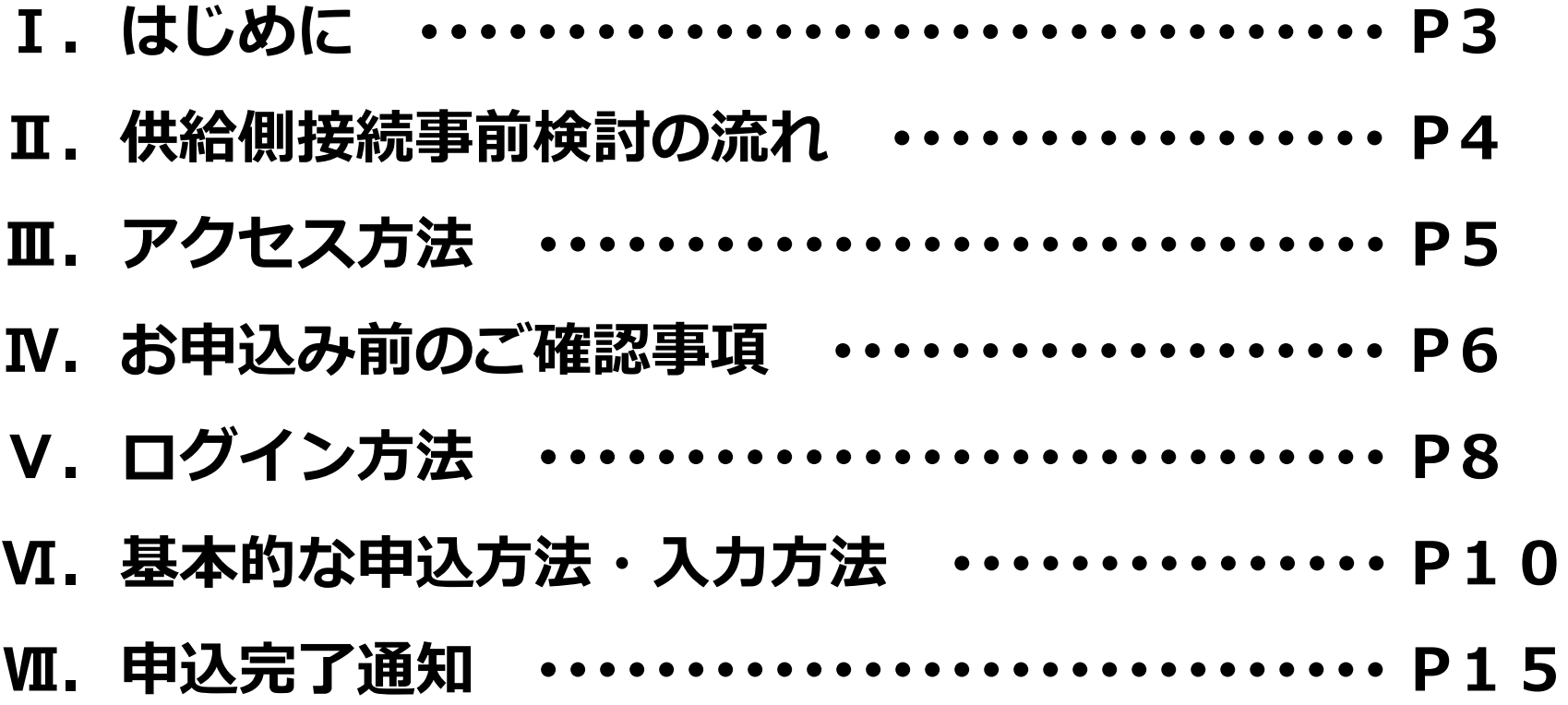

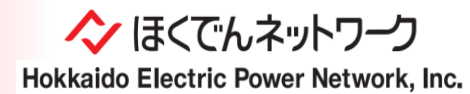

## Ⅰ.はじめに

- 供給側接続事前検討(=供給照会)申込みとは、需要設備を弊社送配電系統に接続される場合の「契約申込み」に先 立ち、アクセス設備、電力量計量器、通信設備その他電気の供給に必要となる工事の要否に関する事前確認を行なう ためのお申込みとなります。
- 供給側接続事前検討のお申込みについては、弊社ホームページに掲載しております「お申込み内容別の弊社対応事業 所および申込み方法」をご確認のうえ、「供給側接続事前検討Web申込みサービス」に該当するお申込みの場合は、 「供給側接続事前検討Web申込みサービス」よりお申込みください。
- 「供給側接続事前検討Web申込みサービス」は**2022年12月1日(木)**より弊社ホームページに掲載のうえサービス 開始いたします。

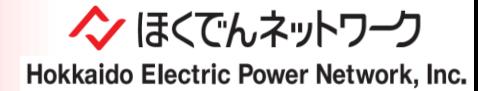

## Ⅱ. 供給側接続事前検討の流れ

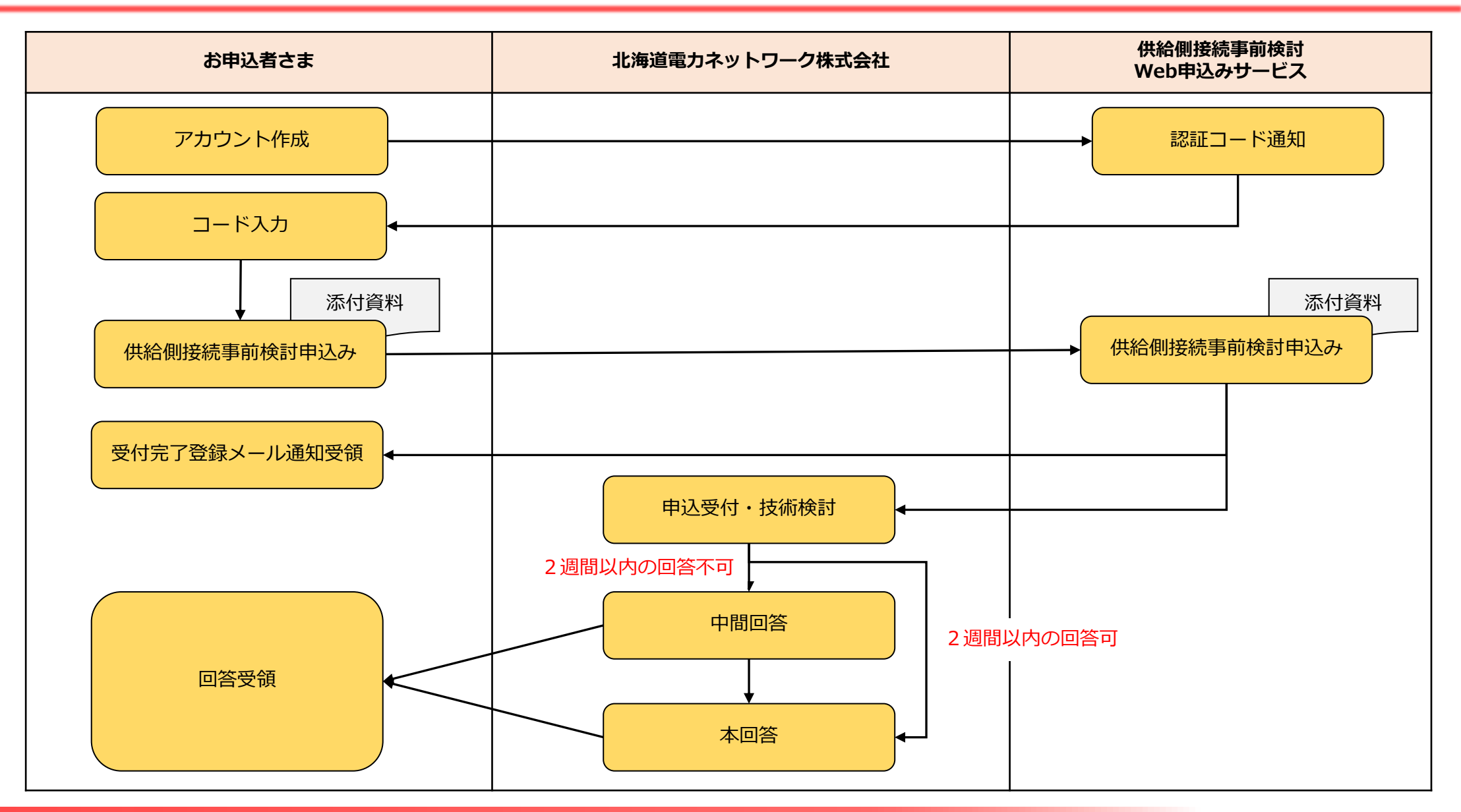

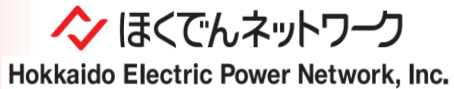

 $\text{I\hspace{-.1em}I}.$  アクセス方法  $\text{I\hspace{-.1em}I}$ 

#### **▍弊社ホームページからのアクセス方法**

- 「供給側接続事前検討Web申込みサービス」は、弊社HP[トップページの](http://www.hepco.co.jp/network/index.html)「小売電気事業者さま」または「電気工事会社さま」のタブから、 「供給側接続事前検討(供給照会)のお申込み」をクリックいただいた先のページ内に掲載いたします。
- サービス開始日は前述のとおり2022年12月1日 (木) となりますので、開始日以降、弊社HPよりお申込みいただきますようよろしくお願い いたします。

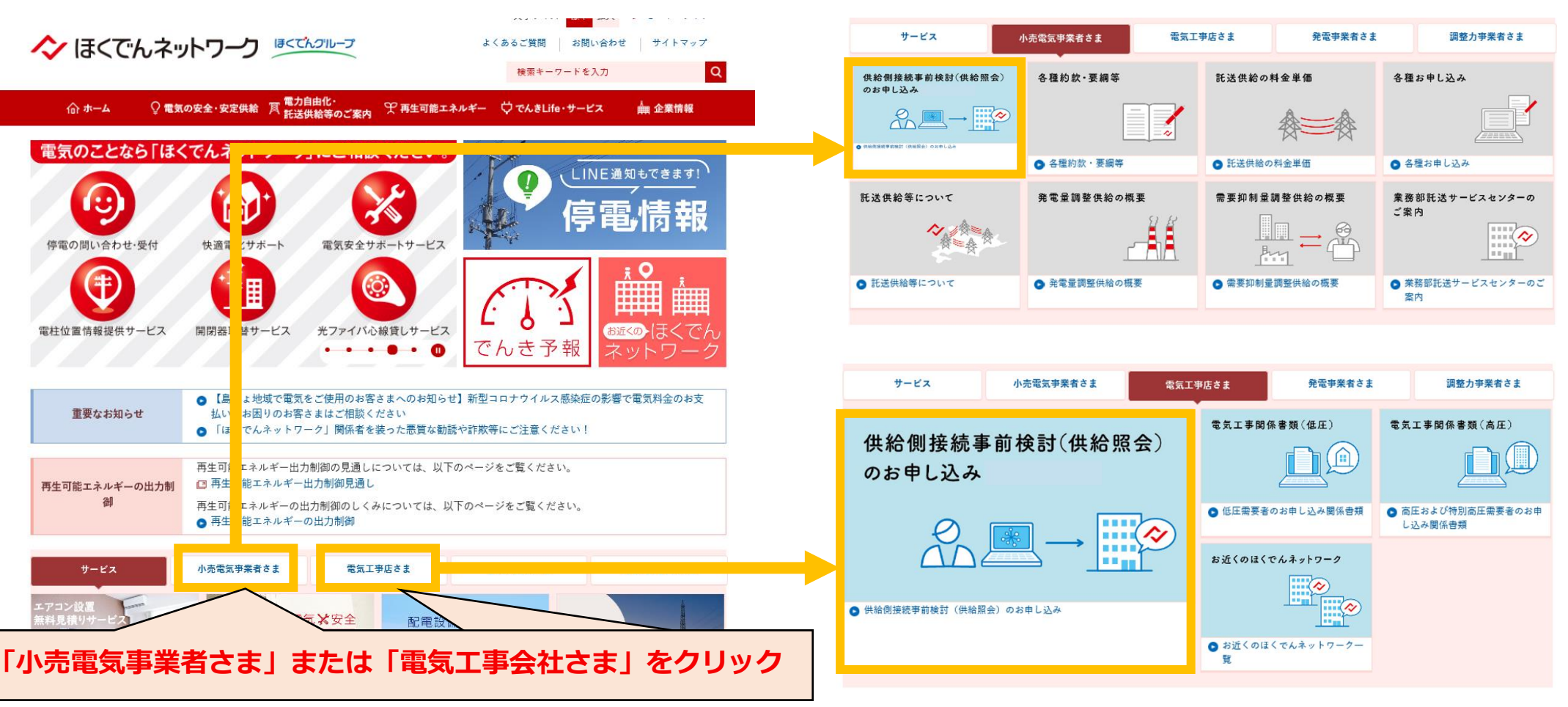

#### **▍添付可能なファイル**

図面ファイルやイメージファイルなど、以下のファイルを申込時に添付できます。 ・イメージデータ(.jpeg等) ・テキストデータ(.txt) ・Word ・Excel ・PDF ・PowerPoint 等 ※.xlsmのマクロ付エクセルファイル等、拡張子によっては一部添付できないファイルがありますので、予めご了承ください。

なお、添付可能なファイル容量は1ファイル容量が5MB以下で、1度の送付につき15ファイルまで送付可能です。

#### **▍お申込みの対象範囲**

供給電圧が低圧および高圧の契約。

※特別高圧は、供給側接続事前検討Web申込み対象外となり、紙媒体でのお申込みとなります。詳細については弊社ホームページでご確認くだ さい。

#### **▍利用可能時間**

365日24時間ご利用可能です。(※システムメンテナンスを除く)

#### **▍供給側接続事前検討期間について**

供給側接続事前検討期間については、お申込み内容に応じて検討期間が異なりますので、あらかじめ供給側接続事前検討期間をご確認のうえお 申込みください。

#### **▍供給方法および工事期間について**

供給側接続事前検討における供給方法および工事期間については、回答時点での負荷想定に基づくものであり、本申込時までの需要動向、申込 内容、弊社配電設備の状況、契約電力(または契約設備電力)によって変更となる場合がありますので、予めご了承ください。

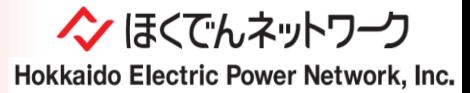

#### **▍工事費負担金概算額について**

本申込時点で「供給地点等の変更」、「弊社配電設備状況」、「契約電力(または契約設備電力)」等により供給方法が変更となる場合等には、 工事費負担金(有無・概算額)の取扱いが変更となる可能性がありますので、予めご了承ください。

#### **▍回答の有効期間について**

ご回答内容については、回答時点のものであるため、将来変更となる可能性がありますので、予めご了承ください。 また、本申込時に現地および契約内容の変更等があった場合には、ご回答内容が適用されないことがありますので、適宜再照会等のお申込みを いただきますようお願いいたします。

#### **▍供給側接続事前検討開始日について**

弊社が供給側接続事前検討を開始することが可能と判断できるお申込みを受領した日(※)といたします。 なお、お申込み内容に不足内容等があった場合は、受付担当事業所よりご連絡いたします。 ※ お申込みいただいた登録内容,検討資料に不足・不備がない状態。 なお、営業日以外のお申込みについては、翌営業日に確認を行ない、供給側接続事前検討を開始することを可能と判断した日といたします。

#### **▍高圧供給地点へ逆潮流有の系統連系が付帯するお申込みについて**

当該お申込みは、受電側接続検討に該当するため本サービスでは受付できません。別途、受電側接続検討よりお申込みください。

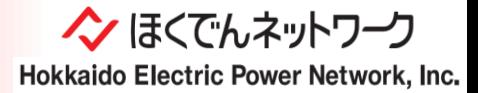

# Ⅴ. ログイン方法 (1/2) 28

## **〈アカウント作成からログイン〉**

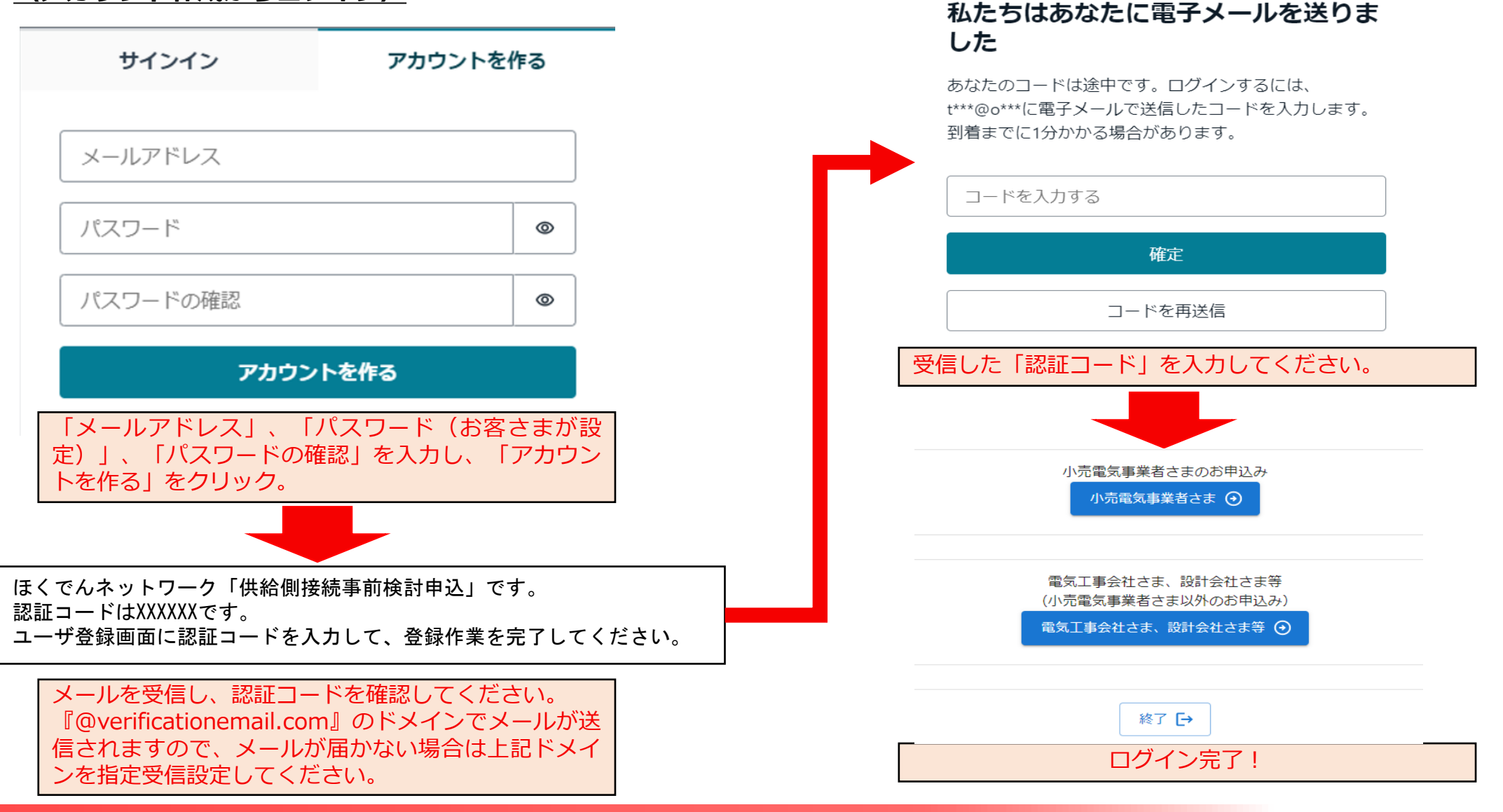

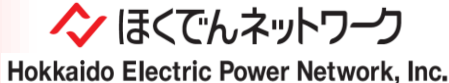

## **〈アカウント作成後のログイン(2回目以降のお申込み時)〉**

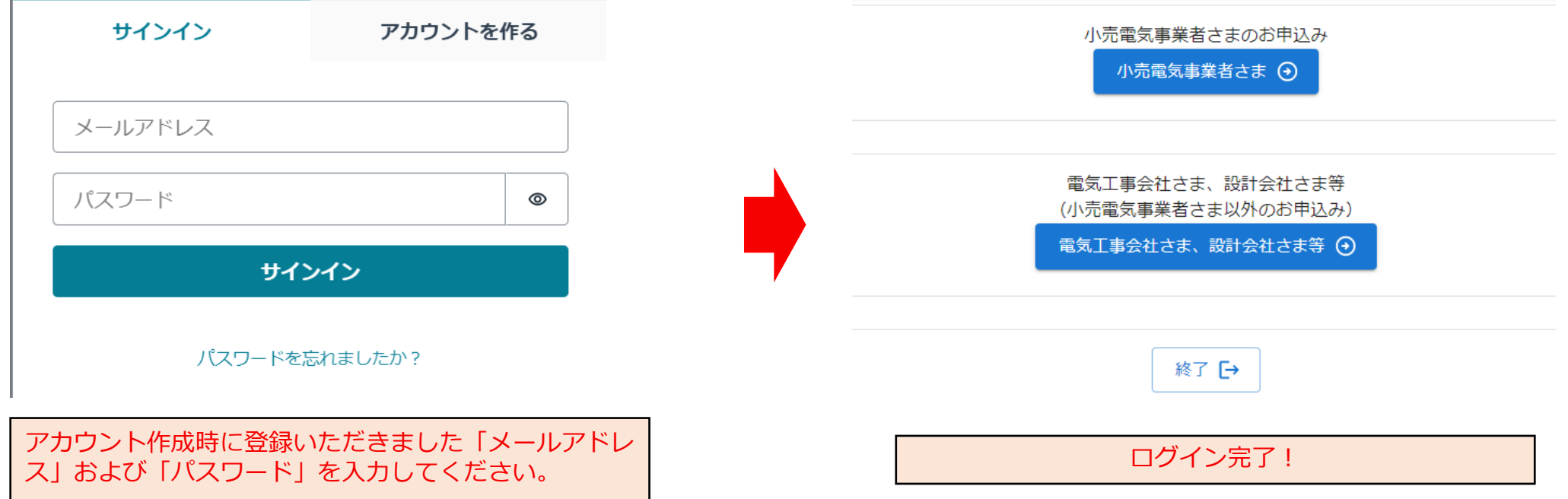

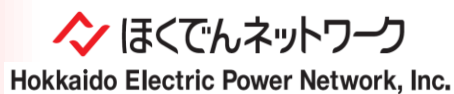

Ⅵ. 基本的な申込方法・入力方法(1 <sup>10</sup> /5)

#### **〈供給側接続事前検討申込み情報登録〉**

1. 工事・設計会社情報

「小売電気事業者さま」専用申込みからのお申込みの場合は「小売電気事業者情報」を登録してください。

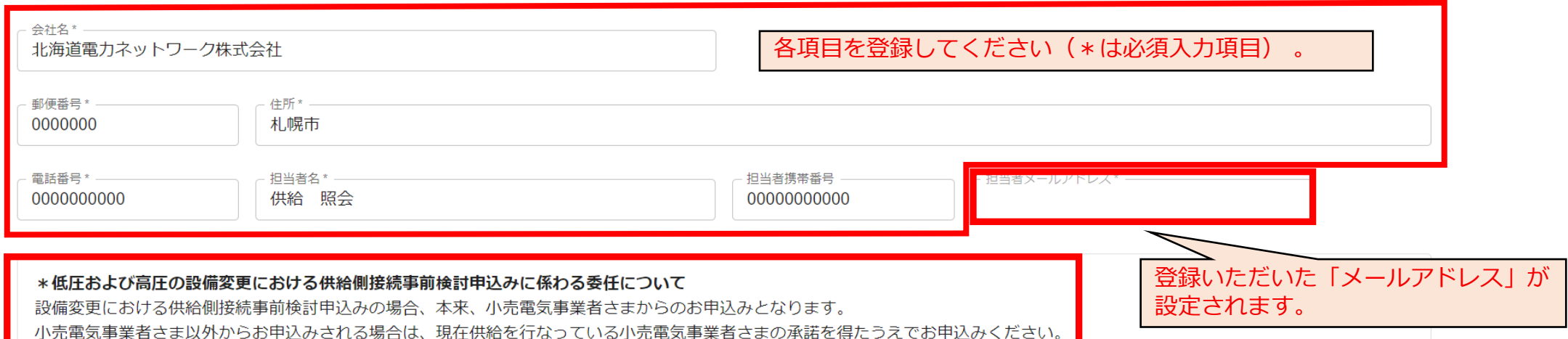

□ 小売電気事業者さまから承諾のうえ申込みいたします。

「設備変更(増加・減少)」のお申込みについては、本来、需要者さまがご契約されている小売電気事業者さまより弊社へお申込みいただく必要 がありますが、低圧供給および高圧供給の場合に限り、**小売電気事業者さまから委任を受けることを条件に、電気工事会社さま等からの「設備変 更(増加・減少) 」お申込みを可能**としております。 委任を受けている場合のみ、チェックを選択のうえお申込みください。 ※「小売電気事業者さま」専用申込みからのお申込みの場合は、当該内容は表示されません。

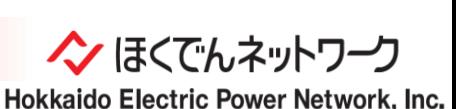

Ⅵ. 基本的な申込方法・入力方法(2 <sup>11</sup> /5)

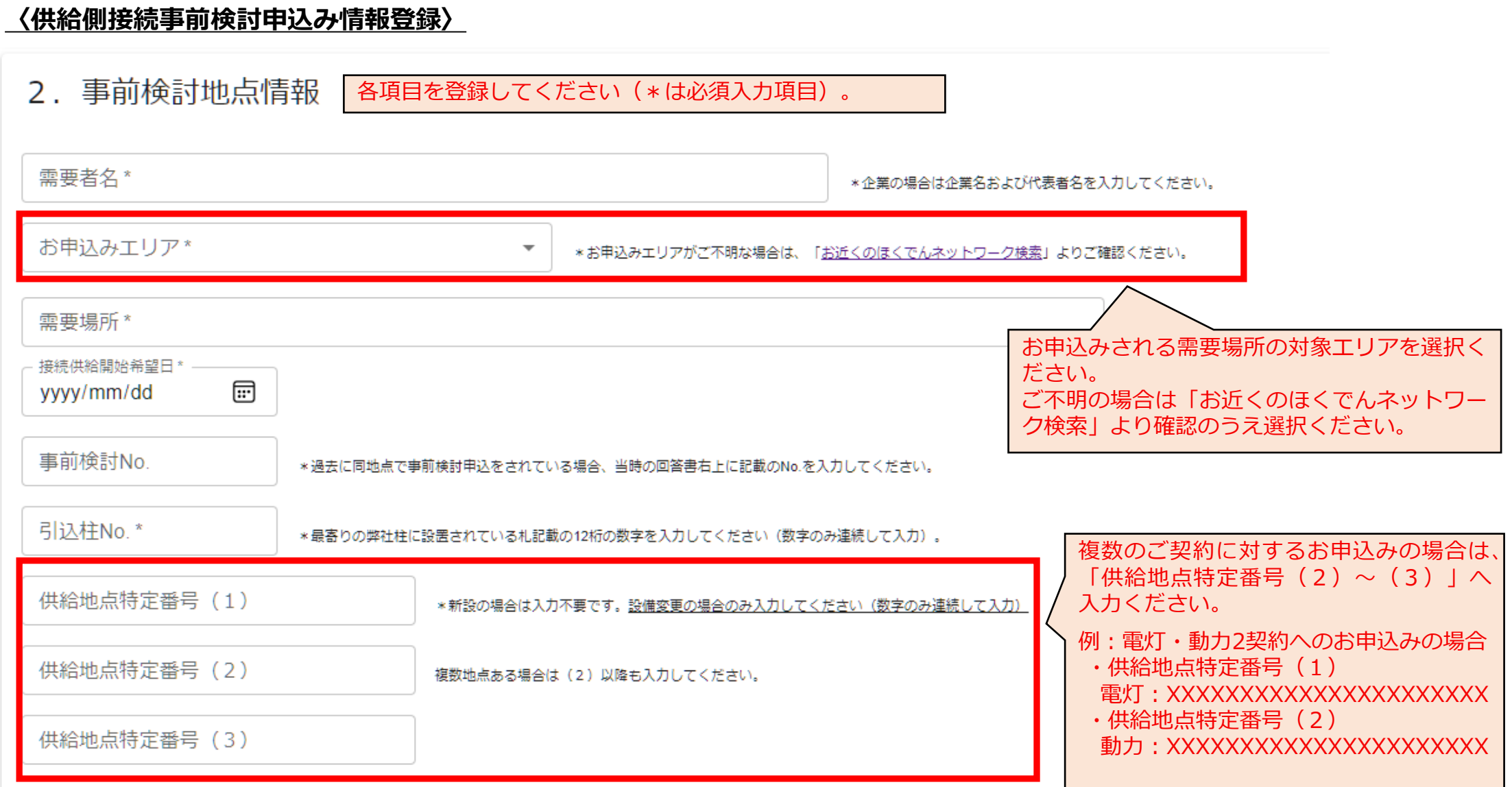

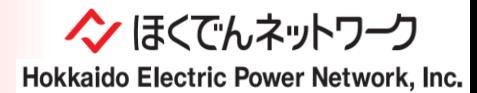

### **〈供給側接続事前検討申込み情報登録〉**

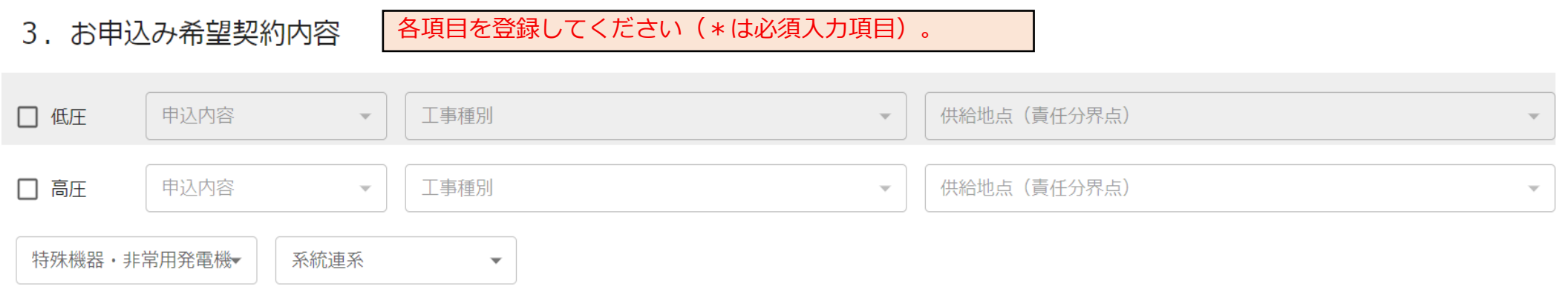

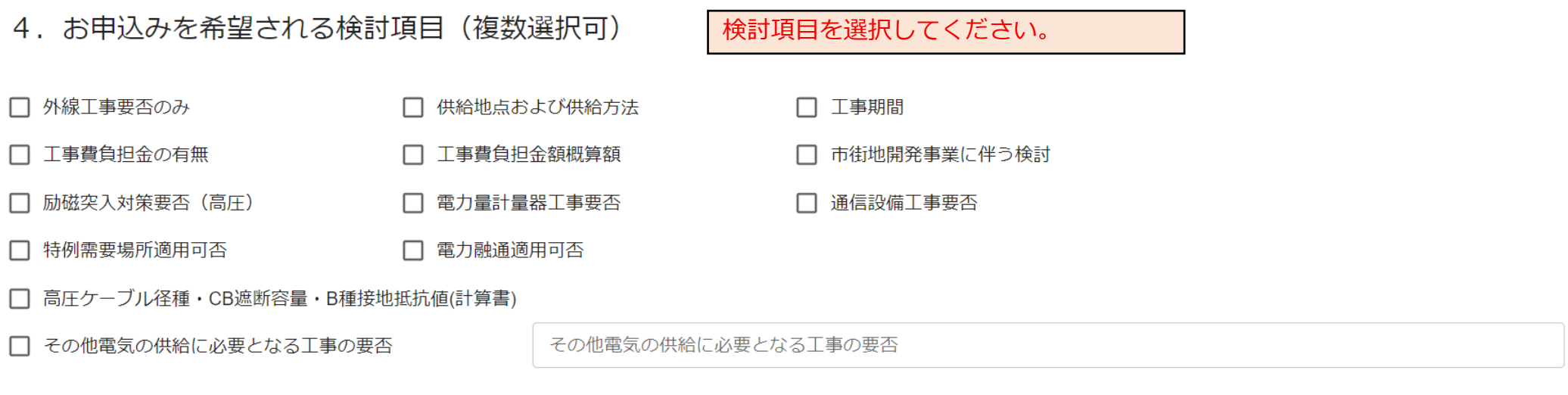

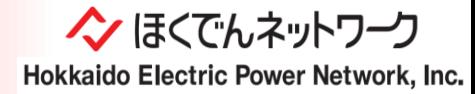

#### **〈供給側接続事前検討申込み情報登録〉**

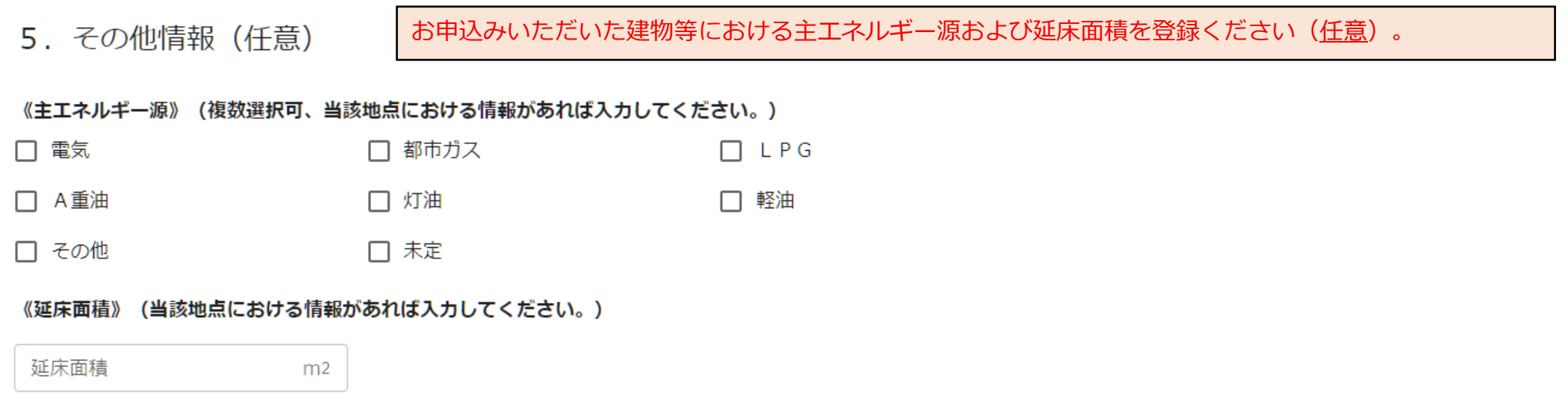

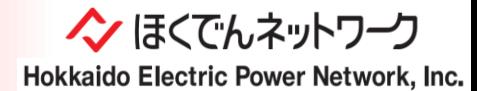

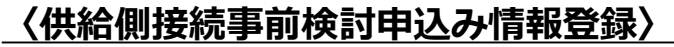

#### 添付ファイル

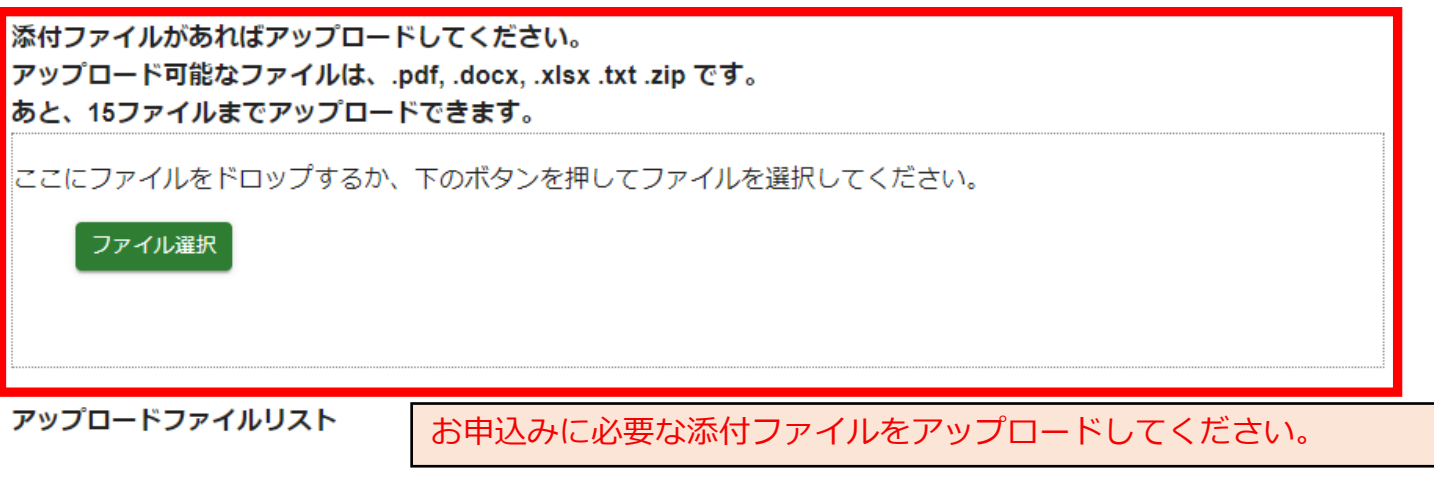

#### 弊社は、お申込み及びその実施に際して得た情報は、託送供給を実施する目的以外には使用いたしません。

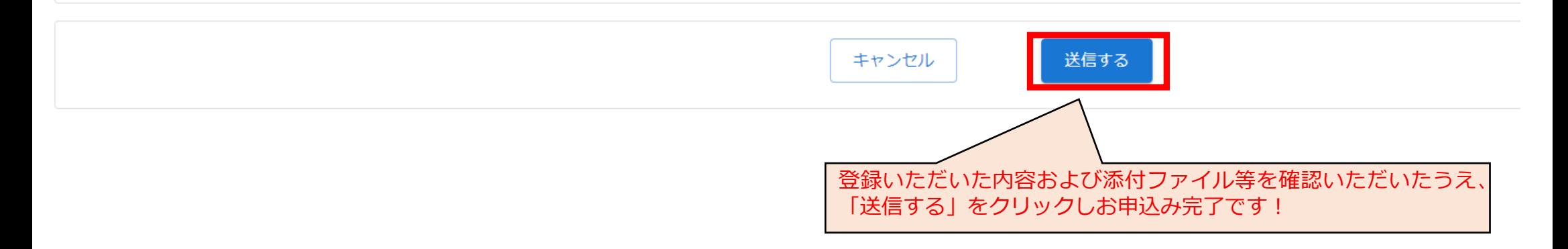

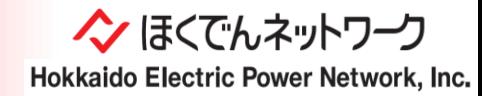

## Ⅶ. 申込完了通知 <u> 15</u>

### **〈申込み完了画面および申込み完了メール通知〉**

以下の内容で申込を登録しました。

申込の受付処理が開始しましたら、メールにて通知いたします。

#### 終了

# メール通知

本メールはご入力いただいたメールアドレスへのシステムによる自動配信です。↓ 本メールに対しご返信いただいてもお答えできませんので、予めご了承ください。↓

○○株式会社 ○○ 様↓

お申込みいただきありがとうございます。。 北海道電力ネットワーク株式会社です。↓

2022年10月07日11:07:31 にお申込みいただきました、供給側接続事前検討申込みが完了しましたのでお知らせいたします。↓ 下記よりお申込み内容をご確認ください。↓ なお、供給側接続事前検討を開始するにあたり不足内容等ございましたら別途、受付担当箇所よりご連絡いたします。↓

受付番号: \$221007283 ↓

受付番号はお申込みに関するお問い合わせの際に必要となりますので本メールを控えとして保管してください。↓ ※お問い合わせ先は、弊社ホームページの「各支店および各ネットワークセンター」より検索願います(こちら)。↓

#### 【ご注意事項】↓

・申込内容に応じた検討期間につきましては、弊社ホームページに掲載しておりますので予めご確認願います(こちら)。↓ ・なお、「外線工事要否」、「電力量計量器工事要否」および「通信設備工事要否」につきましては、2週間以内にご登録いただきましたメールアドレスへご回答いたします。↓ ・本メールにお心あたりのない方は破棄していただきますようお願いいたします。

#### 申认内容↩

1. 工事·設計会社情報→

会社名:○○株式会社↓ 郵便番号:↓ 住所:↓ 雷話番号:↓ 担当者名:↓ 担当者携帯番号:↓ 担当者メールアドレス: ↩

2. 事前検討地点情報

需要者名:4

お申込みエリア:↓ 需要場所:↓ 接続供給開始希望日:↓ 事前検討 No:↓ 引込柱 No:4 供給地点特定番号:#

\_\_3.お申込み希望契約内容e<br>}|

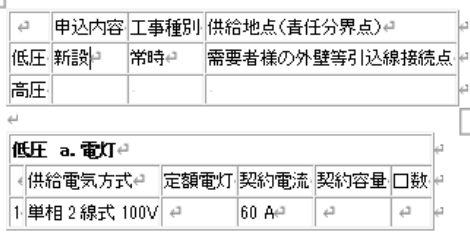

4. お申込みを希望される検討項目↩

• 外線工事要否のみ#

アカウント作成時に登録いただいた「メールアドレス」に、お申込み完了通知をさせていただきます 。 弊社へのお問い合わせ時に必要となる「受付番号」を記載しておりますので大切に保管いただきますようお願い申し上げます。

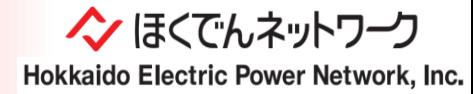